# Fiery Command WorkStation 6.7

Guida alle novità di Fiery Command WorkStation Package 6.7

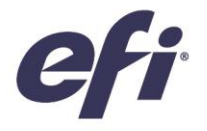

Luglio 2021

## Contenuto:

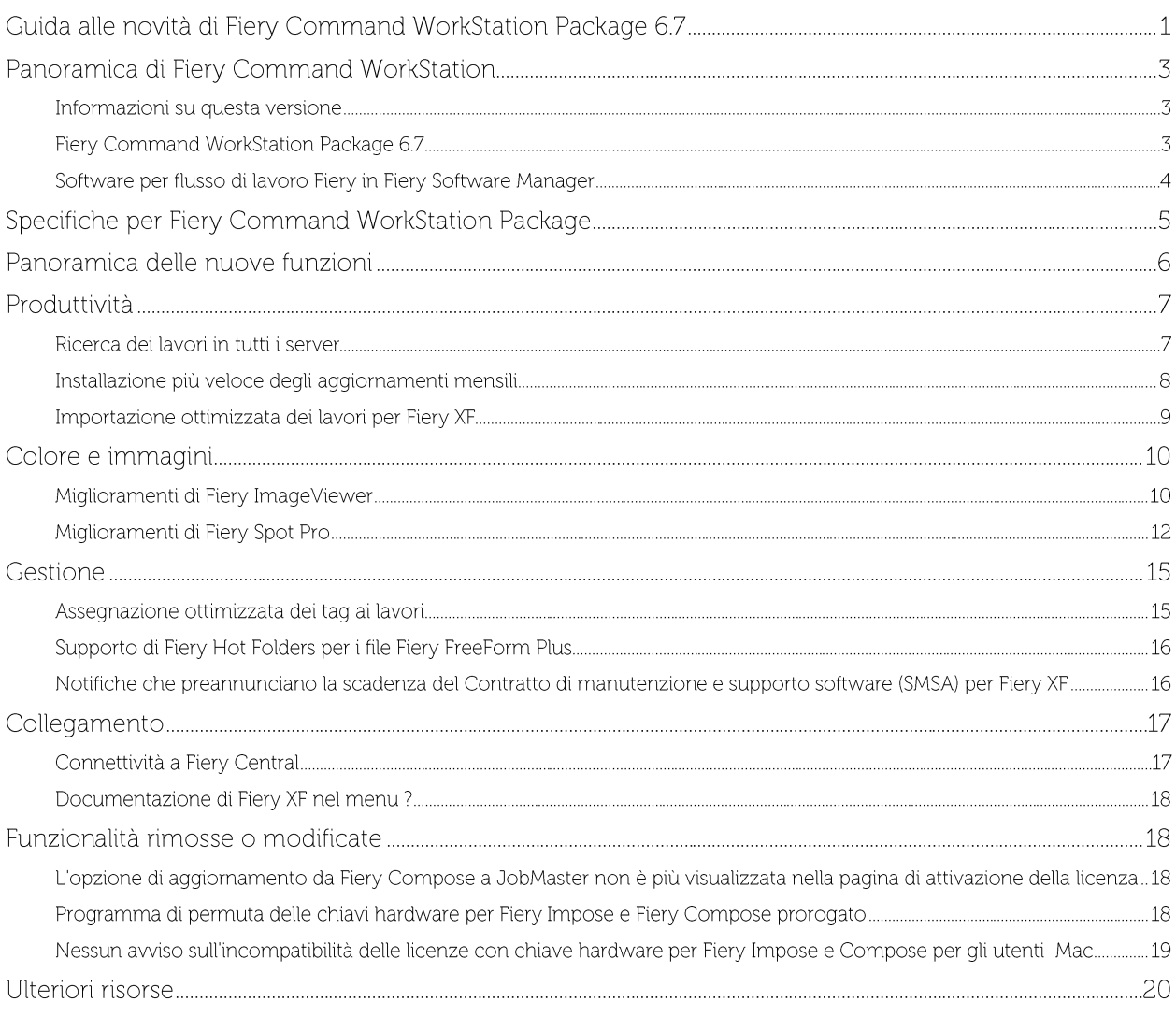

### EFI dà impulso al tuo successo.

Sviluppiamo tecnologie innovative per la produzione di cartellonistica, imballaggi, materiali tessili, piastrelle in ceramica e documenti personalizzati con una vasta gamma di stampanti, inchiostri, front-end digitali e una suite completa di flusso di lavoro commerciale e di produzione che trasforma e semplifica l'intero processo produttivo aumentando la competitività e la produttività. Per ulteriori informazioni, visitare il sito www.efi.com.

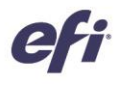

Nessuna informazione del presente documento deve essere intesa come una garanzia all'infuori dell'apposito certificato di garanzia fornito insieme ai prodotti e ai servizi EFI.

Il logo APPS, AutoCal, Auto-Count, Balance, BESTColor, BioVu, BioWare, ColorPASS, Colorproof, ColorWise, Command WorkStation, CopyNet, Cretachrom, Cretaprint, il logo Cretaprint Cretaprinter,<br>Cretaroller, Digital StoreFron Uniti e/o in certi altri paesi

Tutti gli altri termini e nomi di prodotti possono essere marchi o marchi registrati dei rispettivi proprietari e come tali vengono qui riconosciuti.

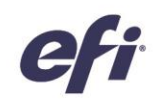

### Panoramica di Fiery Command WorkStation

Fiery® Command WorkStation®, l'interfaccia per la gestione dei lavori di stampa per server Fiery, rende la stampa più produttiva ed efficace. Centralizza la gestione dei lavori, si collega a tutti i server Fiery della rete e incrementa la produttività. La sua interfaccia estremamente intuitiva semplifica la gestione dei lavori, indipendentemente dal livello di esperienza dell'utente.

Il supporto totale interpiattaforma per Apple® macOS® e Microsoft® Windows® garantisce funzioni e aspetto identici su tutti i sistemi operativi. Una connessione in remoto completamente operativa a un server Fiery offre gli stessi risultati di qualità di una connessione locale per l'amministrazione dei server. Fiery Command WorkStation 6.7 supporta i server Fiery con FS150/FS150 Pro e versioni successive, Fiery Central 2.9 e versioni successive, Fiery XF 7 e versioni successive.

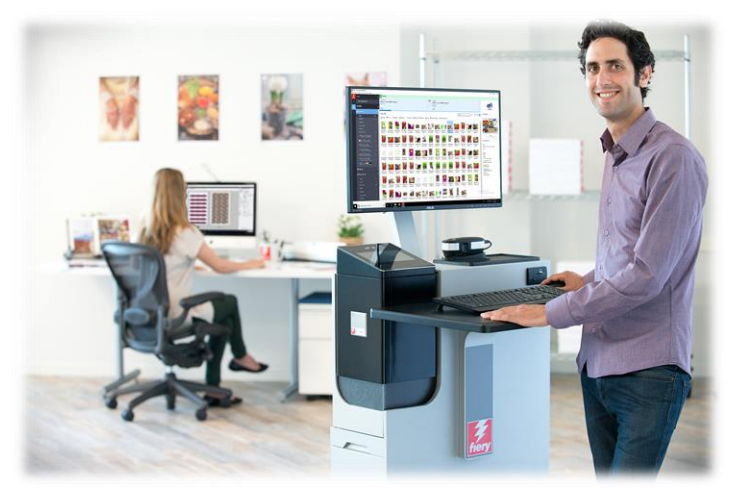

Per scaricare la versione 6.7 di Command WorkStation, visitare la pagina www.efi.com/CWS.

Gli utenti di stampanti inkjet ad alta velocità devono contattare il produttore della stampante per informazioni su come passare all'ultima versione di Fiery Command WorkStation disponibile per loro.

### Informazioni su questa versione

La versione 6.7 introduce numerose funzioni di produttività, gestione, colore e imaging e connessione che rendono Fiery Command WorkStation ancora più efficiente.

### **Fiery Command WorkStation Package 6.7**

Fiery Command WorkStation 6.7 fa parte di Fiery Command WorkStation Package. Le operazioni di download e installazione di questo pacchetto vengono gestite da Fiery Software Manager.

Il pacchetto include:

### **Fiery Command WorkStation**

Centralizza la gestione dei lavori controllando tutte le stampanti Fiery Driven™ a foglio singolo, per formati grandi e superwide e inkjet ad alta velocità presenti sulla rete, offrendo così una migliore produttività in tempo reale.

Fiery Command WorkStation Package 6.7 include i seguenti programmi opzionali di preparazione per gli utenti di stampanti a foglio singolo: Fiery Impose, Fiery Compose e Fiery JobMaster™. I programmi opzionali di prestampa includono: Fiery Graphic Arts Package, Premium Edition, Fiery Graphic Arts Pro Package<sup>1</sup>, Fiery ColorRight Package<sup>1</sup>, Fiery Automation Package<sup>1</sup>, Fiery Productivity Package.

### Fiery Hot Folders - solo per stampanti a foglio singolo e inkjet ad alta velocità

Automatizza le attività ripetitive legate ai processi di inoltro dei lavori sulle stampanti a foglio singolo, consentendo di risparmiare tempo e ridurre gli errori di stampa con una semplice operazione di trascinamento.

<sup>1</sup> Disponibile esclusivamente per i server Fiery FS400/FS400 Pro e versioni successive.

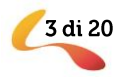

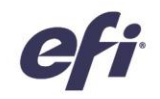

#### Fiery Software Uninstaller - solo macOS

Rimuove con facilità dai client macOS le applicazioni Fiery (Fiery Command WorkStation Package, Fiery Color Profiler Suite, Fiery Remote Scan, Fiery FreeForm Create™, EFI ColorGuard Desktop, EFI™ Cloud Connector), le stampanti e i file/driver di stampa associati.

### Software per flusso di lavoro Fiery in Fiery Software Manager

Oltre a Command WorkStation Package, Fiery Software Manager permette di installare anche le sequenti applicazioni Fiery:

### Fiery FreeForm Create - stampanti a foglio singolo e inkjet ad alta velocità

Per creare lavori personalizzati usando la tecnologia Fiery FreeForm VDP. Consente di aggiungere facilmente elementi variabili, quali testo, immagini e codici a barre, ai file esistenti.

#### Fiery Remote Scan - solo stampanti a foglio singolo

Questa applicazione consente agli utenti di recuperare lavori di scansione e di sincronizzare automaticamente le mailbox di scansione sui server Fiery supportati con il computer dell'utente.

#### Fiery JobFlow - solo Windows

Fiery JobFlow<sup>™</sup> fornisce l'automazione al flusso di prestampa per snellire le

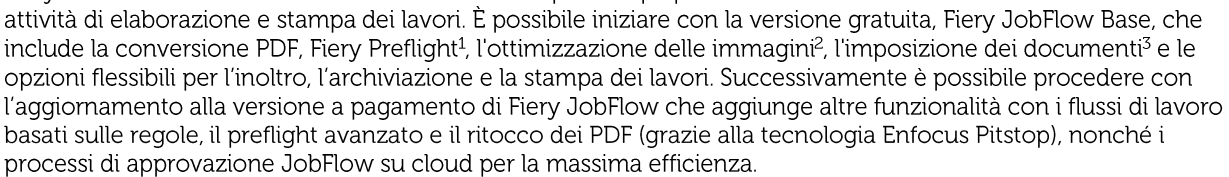

### Fiery Color Profiler Suite

Questo software fornisce funzioni integrate di gestione del colore e controllo della qualità per sistemi di stampa, aumentando il potenziale delle stampanti Fiery Driven con i più avanzati strumenti di gestione del colore per creare, controllare e modificare i profili e per garantire la qualità del colore. Le funzioni modulari assicurano la precisione e l'uniformità cromatica nelle applicazioni di progettazione, produzione di stampa e per ufficio su tutti i tipi di supporti, aumentando nel contempo produttività e ritorno sugli investimenti.

### Kit Adobe Acrobat Pro 2017 ed Enfocus PitStop Edit 2019

Per utilizzare le applicazioni di preparazione Fiery Impose, Compose e JobMaster con Adobe® Acrobat® Pro ed Enfocus PitStop Edit; è necessario che sul computer sia installata una licenza attivata per ognuno di questi prodotti. Come già possibile con Fiery Command WorkStation versione 6.5.0.292 e successive, è possibile utilizzare il proprio abbonamento software per Adobe Acrobat DC con le applicazioni di preparazione Fiery. In alternativa, è anche possibile acquistare il kit software opzionale EFI Adobe Acrobat Pro 2017 ed Enfocus PitStop Edit 2019 dal rivenditore Fiery o nell'eStore di EFI™.

#### Fiery Integration Package - solo client Windows, stampanti a foglio singolo

Fiery Integration Package include Fiery JDF e Fiery API. Si tratta di un'applicazione per Windows in grado di aggiornare i server Fiery basati su Windows e Linux. Gli utenti devono selezionare "Mostra funzioni aggiuntive" nelle preferenze di Fiery Software Manager per vedere Fiery Integration Package e scaricarlo.

<sup>1</sup> Richiede Fiery Graphic Arts Package, Premium Edition, Fiery Graphic Arts Pro Package o Fiery Automation Package

 $3E$  necessario Fiery Impose

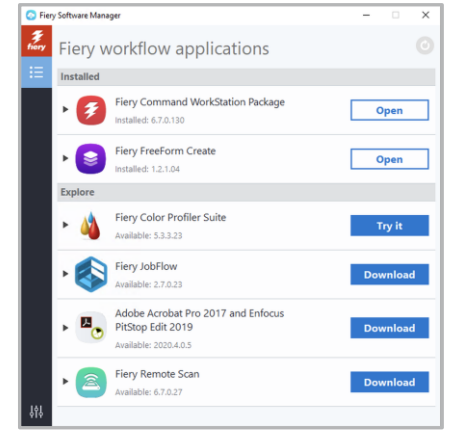

#### Fiery Software Manager

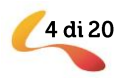

<sup>&</sup>lt;sup>2</sup>È necessario Fiery Image Enhance Visual Editor

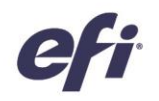

### Specifiche per Fiery Command WorkStation Package

Fiery Command WorkStation 6.7 e Fiery Hot Folders possono collegarsi a:

### Server Fiery che eseguono il software di sistema Fiery:

- FS150/FS150 Pro, FS200/FS200 Pro, FS300/FS300 Pro, FS350/350 Pro, FS400/FS400 Pro
- Fiery Central 2.9 e versioni successive
- Fiery XF 7 e versioni successive

Per i computer client, i requisiti per installare Fiery Command WorkStation e Fiery Hot Folders sono i seguenti:

### Client macOS:

- macOS 10.14 e versioni successive
- Almeno 4 GB di RAM consigliati
- 7 GB di spazio disponibile su disco fisso
- Risoluzione schermo minima:
	- Per gli utenti di stampanti a foglio singolo: 1280 x 1024  $\circ$
	- Per gli utenti di stampanti per formato grande e superwide: 1600 x 900  $\circ$

### **Client Windows:**

- Microsoft Windows 10 a 64 bit e versioni successive
- Microsoft Windows Server 2016 a 64 bit
- Microsoft Windows Server 2019
- Processore Intel® Core™ i3 o versioni successive
- Almeno 4 GB di RAM
- 16 GB di spazio disponibile su disco fisso
- Risoluzione schermo minima:
	- Per gli utenti di stampanti a foglio singolo: 1280 x 1024  $\circ$
	- Per gli utenti di stampanti per formato grande e superwide: 1600 x 900  $\circ$

Per connettersi alle versioni precedenti del software Fiery System, gli utenti devono installare Fiery Command WorkStation 5.8 (per Fiery System 9), 6.4 (per Fiery System 10) o 6.5 (per FS100/100 Pro). Le versioni precedenti di Fiery Command WorkStation sono disponibili qui.

#### Per informazioni su come passare dalla versione 6.x alla versione 5.8, visitare la pagina http://fiery.efi.com/cws58-reinstallhelp.

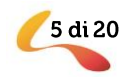

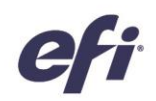

### Panoramica delle nuove funzioni

Nell'ottica di offrire sempre un alto valore aggiunto agli utenti Fiery, la versione 6.7 è stata arricchita con nuove funzioni che vanno a coprire tutte le aree di innovazione Fiery, incluse produttività, colore e immagini, gestione e connettività.

Le nuove funzionalità disponibili in questa versione:

- $\bullet$ Nuovi sistemi per trovare i lavori e configurare i file per la stampa
- $\bullet$ Sistemi più veloci per ottenere tinte piatte e immagini corrette fin dal primo tentativo
- Strumenti e funzioni per automazione ancora maggiore dei flussi di lavoro  $\bullet$
- Nuovi collegamenti alle risorse e ai prodotti Fiery  $\bullet$

Nuove funzionalità in Fiery Command WorkStation Package 6.7

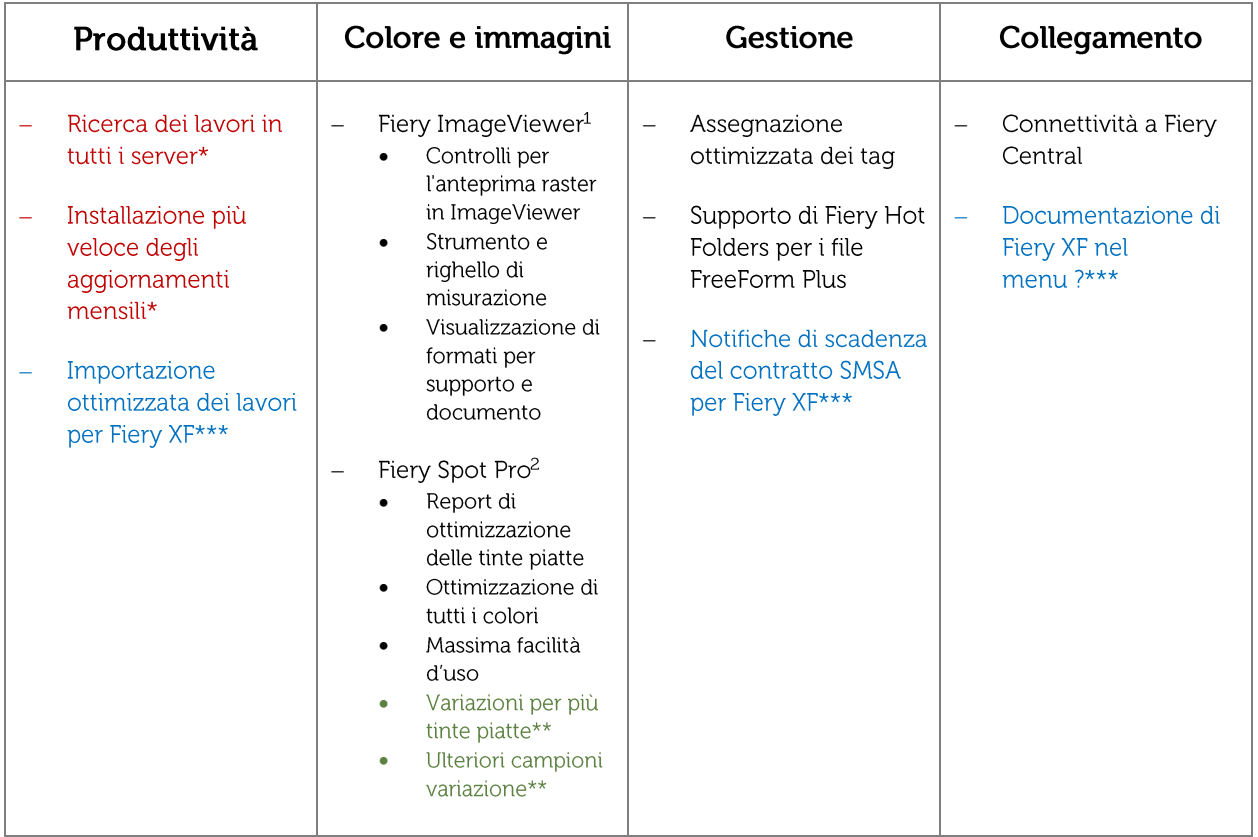

- \* Funzionalità disponibile per tutti gli utenti di Fiery Command WorkStation, indipendentemente dal fatto che utilizzino stampanti a foglio singolo, per formati grandi e superwide o inkjet ad alta velocità. Notare che alcune funzionalità delle stampanti inkjet ad alta velocità sono specifiche del modello.
- \*\* Funzionalità disponibile solo per qli utenti di stampanti inkjet ad alta velocità. Notare che alcune funzionalità delle stampanti inkjet ad alta velocità sono specifiche del modello.
- \*\*\* Funzione disponibile solo gli utenti di stampanti grandi e superwide. ä

Nota: le funzionalità variano a seconda del modello di motore di stampa; consultare la scheda o la matrice delle funzioni del prodotto specifico per verificare l'esatta disponibilità delle funzioni.

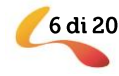

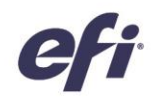

<sup>1</sup> Disponibile con Fiery Graphic Arts Package, Premium Edition, Fiery Graphic Arts Pro Package, Fiery ColorRight Package e Fiery Productivity Package

<sup>2</sup> Disponibile con Fiery Graphic Arts Package, Premium Edition, Fiery Graphic Arts Pro Package e Fiery ColorRight Package

### Produttività

### Ricerca dei lavori in tutti i server

Ora gli operatori hanno la possibilità di individuare più facilmente i lavori di stampa ovunque si trovino nel centro stampa. Con Fiery Command WorkStation 6.7, possono cercare I lavori su tutti i server Fiery collegati. Accedendo dalla funzione di ricerca semplice, è possibile trovare i lavori in base ai seguenti criteri:

- Titolo
- 图照 Poster Q Stato Search all Fiery servers lavoro Job ID Data, ora Dimensi... Pages Copies Workflow Workspace Printer Last Error
- Utente

"Cerca in tutti i server Fiery" selezionata nella ricerca semplice in Centro lavori

- Dimensione
- Server

Gli utenti possono riordinare l'elenco risultante in base a una qualsiasi delle colonne nella finestra di ricerca. Fare doppio clic su un lavoro per chiudere la finestra di ricerca ed evidenziare quel lavoro nel server Fiery corretto. Selezionare "Visualizzare la ricerca risultante sul server Fiery" per accedere al risultato di ricerca sul server Fiery su cui si trova il lavoro.

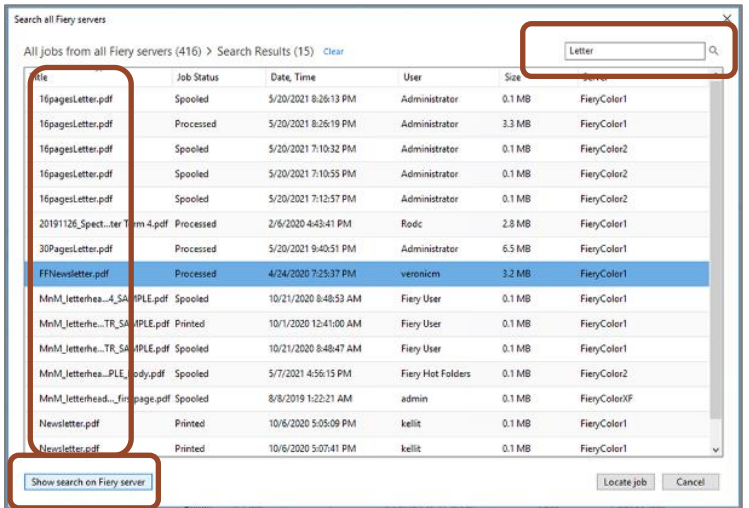

Nella finestra di ricerca, gli utenti possono cancellare il contenuto nella casella di ricerca per avviare una nuova ricerca in tutti server collegati.

La funzione "Cerca in tutti i server Fiery" può essere utilizzata anche per visualizzare tutti i lavori inoltrati da uno specifico utente o quanti lavori vengono elaborati e sono pronti per la stampa in tutti i server Fiery.

Per ulteriori informazioni, *quardare il video*.

Finestra di ricerca dei lavori con mostrati i risultati in più server Fiery collegati

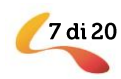

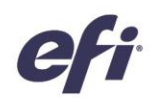

### Installazione più veloce degli aggiornamenti mensili

Gli aggiornamenti mensili di Fiery Command WorkStation ora si installano più velocemente sulle piattaforme Microsoft® Windows® sia sui server Fiery che sui computer client. I nuovi programmi di installazione "incrementali" installano esclusivamente i componenti modificati, rendendo così l'installazione degli aggiornamenti mensili molto più veloce che in passato. Questo significa che la produzione di stampa può ripartire più rapidamente dopo l'aggiornamento. Le installazioni complete di Command WorkStation sono necessarie solo quando si passa a una nuova versione completa, ad esempio dalla versione 6.6.xxx alla versione 6.7.xxx.

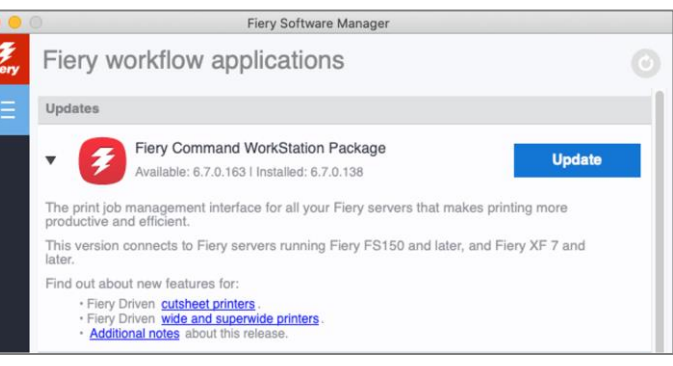

Fiery Software Manager con indicato un aggiornamento incrementale mensile

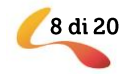

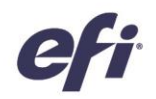

### Importazione ottimizzata dei lavori per Fiery XF

Per importare più rapidamente i lavori nei server Fiery XF, la finestra di dialogo Importa file è stata migliorata. Ora la finestra visualizza solo le opzioni necessarie per inviare un lavoro alla stampante e al flusso di lavoro corretti, utilizzando il supporto scelto. Questa modifica riduce il numero di clic che l'utente deve eseguire e, di conseguenza, il rischio di possibili errori in fase di importazione dei lavori di stampa.

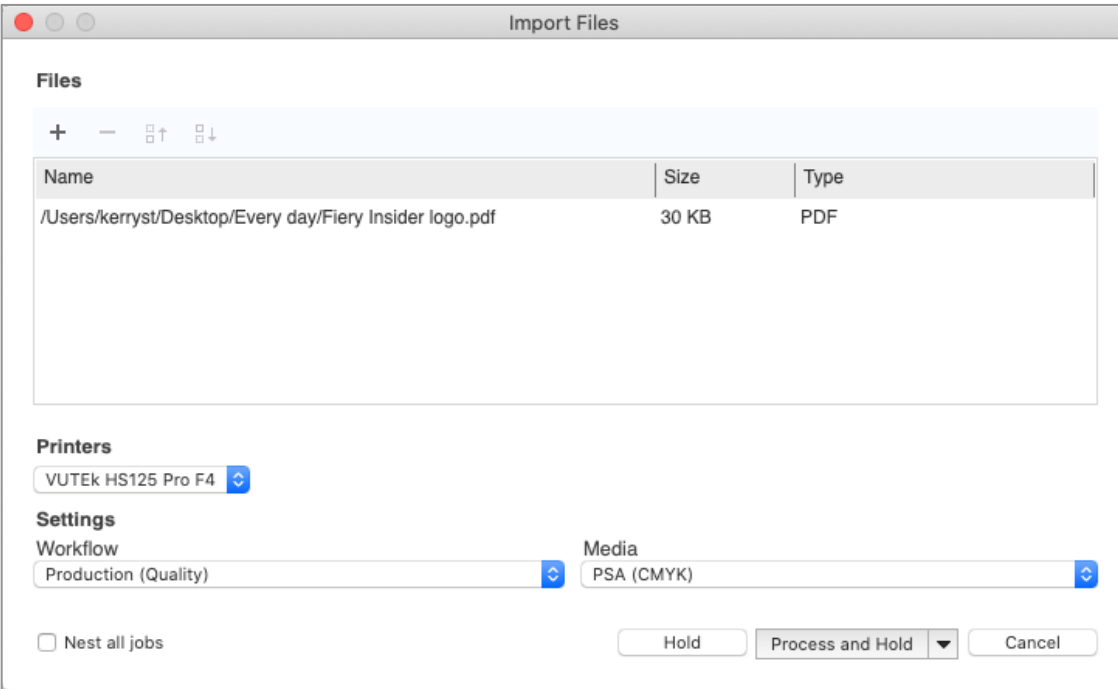

Finestra di dialogo per l'importazione dei lavori ottimizzata per Fiery XF

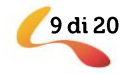

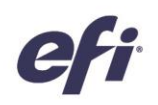

### Colore e immagini

### Miglioramenti di Fiery ImageViewer

### Controlli a livello di pagina in ImageViewer

Grazie all'integrazione dei controlli dell'anteprima raster in ImageViewer, ora gli utenti possono lavorare in un'unica interfaccia in cui regolare il colore ed eseguire semplici modifiche a livello di pagina nei file rasterizzati (RIP). Questa possibilità aumenta notevolmente l'efficienza e l'usabilità.

Le nuove funzioni disponibili in ImageViewer consentono di:

- $\bullet$ Riordinare le pagine nella visualizzazione in anteprima
- Visualizzare le anteprime come superfici su foglio  $\bullet$
- Eliminare le pagine  $\bullet$
- Duplicare le pagine  $\bullet$
- Selezionare tutte le pagine  $\bullet$
- Spostare le pagine tra diversi documenti (taglia/copia/incolla, trascinamento)  $\bullet$

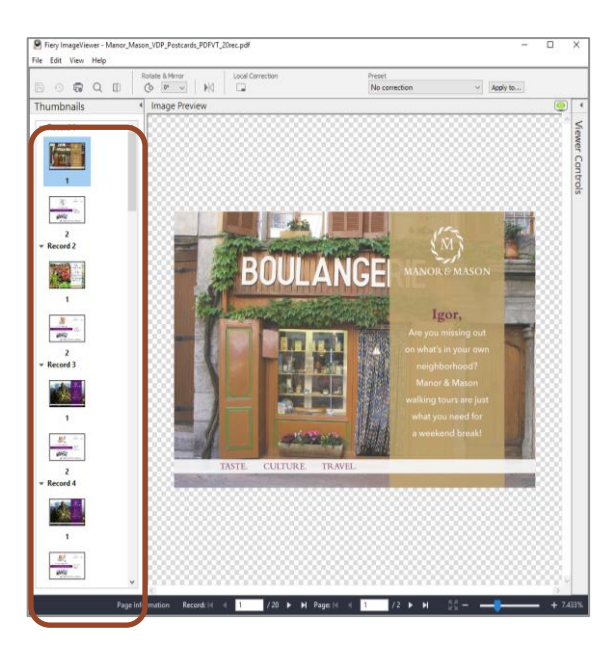

Gli utenti possono visualizzare in anteprima i lavori VDP come set di record, sebbene le funzioni di riordino/eliminazione/duplicazione pagine non siano disponibili.

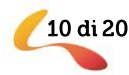

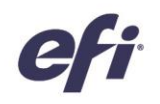

Gli utenti che dispongono di una licenza per un componente Fiery Graphic Arts Package<sup>1</sup> possono accedere a questa interfaccia unificata facendo clic con il pulsante destro del mouse su un lavoro e selezionando Anteprima o ImageViewer.

1. Fiery Graphic Arts Package, Premium Edition, Fiery Graphic Arts Pro Package, Fiery ColorRight Package o Fiery Productivity Package

### Strumento e righello di misurazione

ImageViewer ora dispone di un'opzione che visualizza un righello sugli assi del riquadro Anteprima immagine. Gli utenti hanno la possibilità di configurare il righello per utilizzare diverse unità di misura.

Questo nuovo strumento di misurazione consente agli utenti di misurare la distanza tra due punti specifici sulla pagina e risulta particolarmente utile per i clienti con stampanti inkjet ad alta velocità quando si imposta lo spostamento immagine o gli offset.

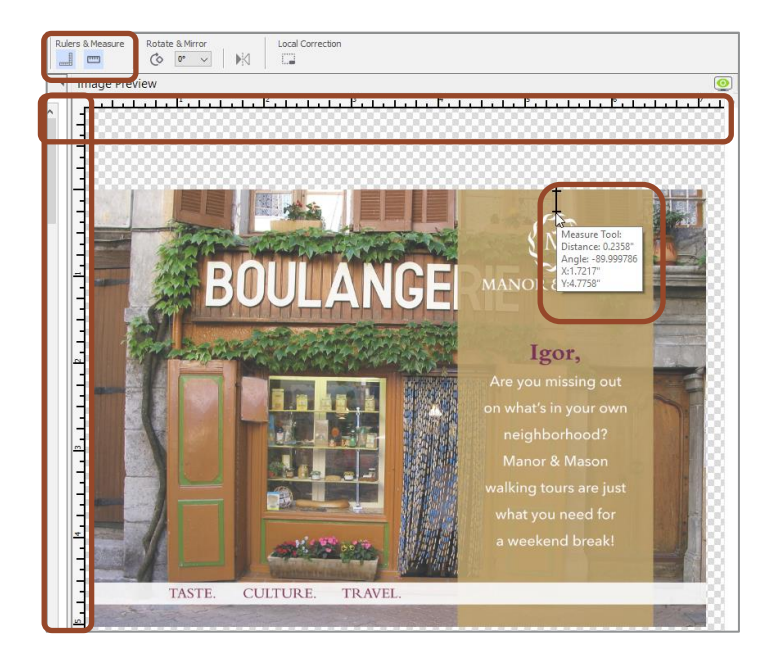

#### Visualizzazione di formati per supporto e documento

Quando si muove il mouse sul riquadro Informazioni pagina, ora vengono visualizzate le dimensioni della pagina (Documento (solo stampanti inkjet ad alta velocità)) e il formato del supporto (Supporto).

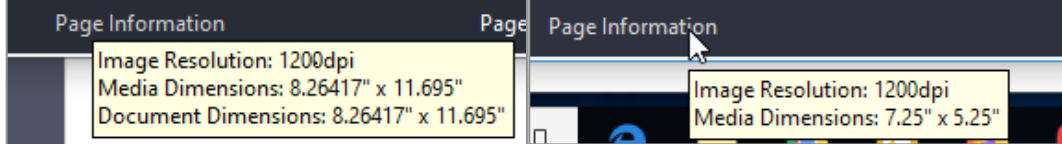

Esempio di server Fiery per sistemi di

Esempio di server Fiery per stampanti

Per ulteriori informazioni, *quardare il video*.

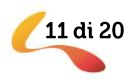

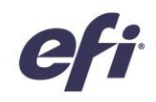

### Miglioramenti di Fiery Spot Pro

### Ottimizzazione di tutti i colori

Ora è davvero facile ottimizzare qualsiasi set di tinte piatte per uno specifico profilo utilizzando una sezione di campioni. Gli utenti possono, ad esempio, scegliere di ottimizzare uno o più gruppi di tinte piatte in un semplice passo. In questo modo si risparmia tempo ed è più facile ottenere tinte piatte ottimizzate per il profilo e il supporto desiderati.

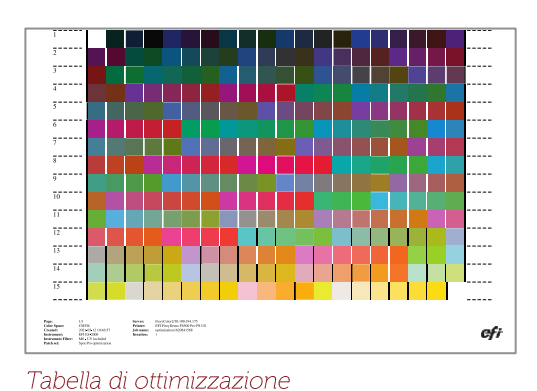

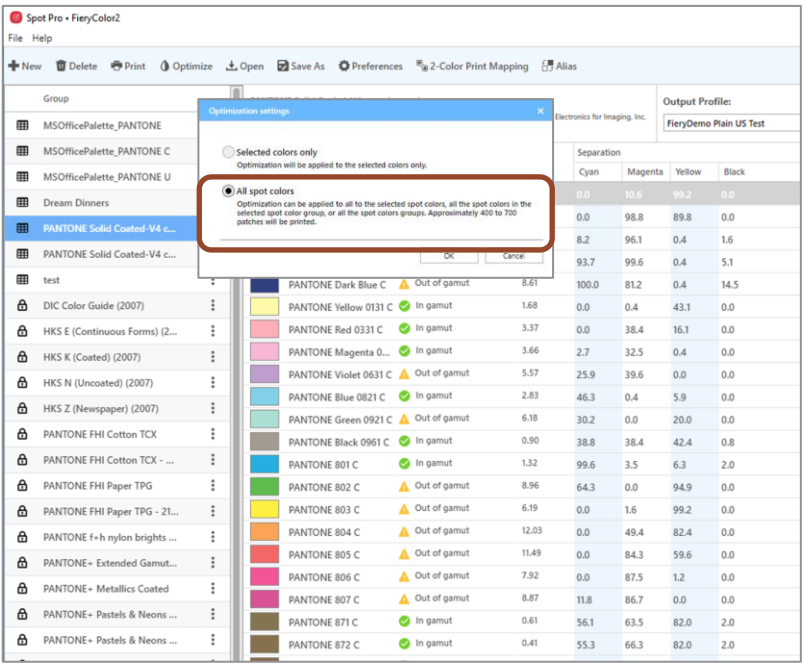

Le nuove opzioni in Fiery Spot Pro consentono di ottimizzare un maggior numero di colori

### Miglioramenti al report di ottimizzazione delle tinte piatte

Il nuovo report di ottimizzazione delle tinte piatte di Spot Pro è ancora più ricco e fornisce ulteriori dettagli, a livello di singolo colore e di gruppo di colori.

I nuovi dettagli includono:

- Valori delta E (dE) medio e massimo stimati  $\bullet$ all'interno del gruppo di tinte piatte ottimizzate
- Percentuale di colori che rientrano in 1, 2 o 3 dE
- Suddivisione dei valori L\*a\*b, valori L\*a\*b ottimizzati e valore dE per ogni colore ottimizzato

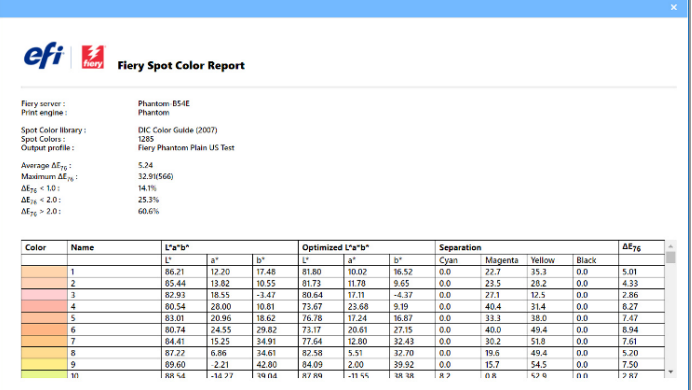

Visualizzazione di più dettagli sulle tinte piatte ottimizzate

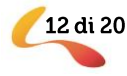

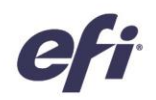

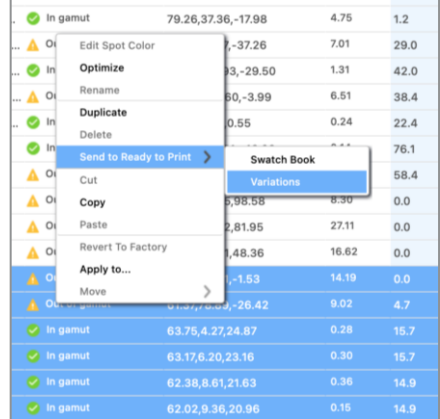

### Variazioni per più tinte piatte

La funzione per le variazioni disponibile in Spot Pro permette agli utenti di selezionare visivamente una migliore corrispondenza per una determinata tinta piatta. Ciò significa che gli utenti possono visualizzare e selezionare le variazioni per qualsiasi numero di colori in uno o più gruppi, mentre gli operatori hanno la possibilità di scegliere una variazione di stampa per più colori sullo stesso foglio.

Disponibile per i server Fiery per stampanti inkjet ad alta velocità

#### Ulteriori campioni variazione

Ora gli utenti hanno la possibilità di scegliere di stampare fino a un massimo di 70 campioni diversi per le variazioni delle tinte piatte. Questo sistema offre loro una gamma visiva più vasta di colori tra cui scegliere per trovare la corrispondenza migliore alla tinta piatta desiderata e si dimostra la soluzione perfetta per tutti quegli utenti che prediligono un approccio visivo quando si tratta di individuare la corrispondenza dei colori.

Disponibile per i server Fiery per stampanti inkjet ad alta velocità

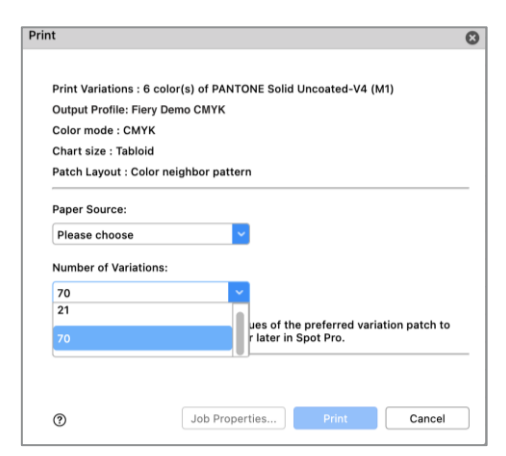

Quando si stampano le varianti, è possibile scegliere fino a un massimo di

#### Massima facilità d'uso

La precisione cromatica (indipendentemente dal fatto che il colore faccia parte o meno del gamut della stampante) è una colonna a parte rispetto alla colonna dE. Questo permette agli utenti di visualizzare a vista d'occhio e più rapidamente lo stato del gamut di uno specifico colore.

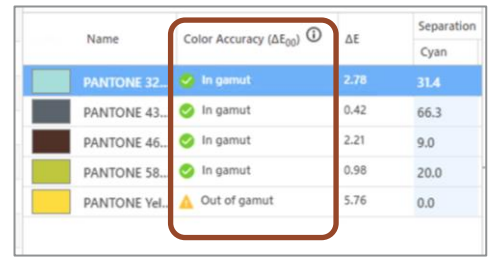

La nuova colonna per la precisione cromatica

13 di 20

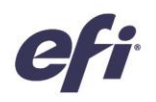

I controlli per le modifiche L\*a\*b sono molto più semplici da utilizzare ed è presente un unico valore L\*a\*b per modificare i colori personalizzati. Inoltre, nel caso dei colori presenti nelle librerie predefinite, i valori L\*a\*b sono bloccati e non possono essere modificati (sebbene possano essere modificati, se il colore viene copiato in un nuovo gruppo).

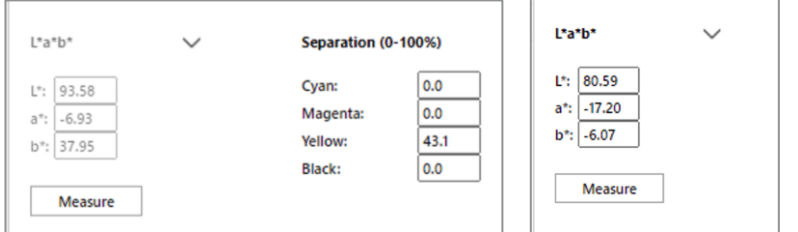

Valori L\*a\*b bloccati per i colori nelle librerie predefinite

Singolo set di valori L\*a\*b per i colori personalizzati

Per ulteriori informazioni, *guardare il video*.

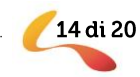

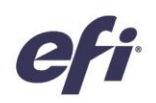

### Gestione

### Assegnazione ottimizzata dei tag ai lavori

L'assegnazione dei tag ai lavori può essere automatizzata grazie alla possibilità di applicare i tag ai lavori nella finestra di dialogo Proprietà del lavoro e poi salvarli come preimpostazione server. Quando si seleziona una preimpostazione server con i tag inclusi come parte di Fiery Hot Folder, stampante virtuale o in Fiery JobFlow e quando si importano i lavori, questi arrivano a un server Fiery con uno o più tag applicati automaticamente. I tag "collegano" i lavori di stampa Fiery ad elementi non Fiery

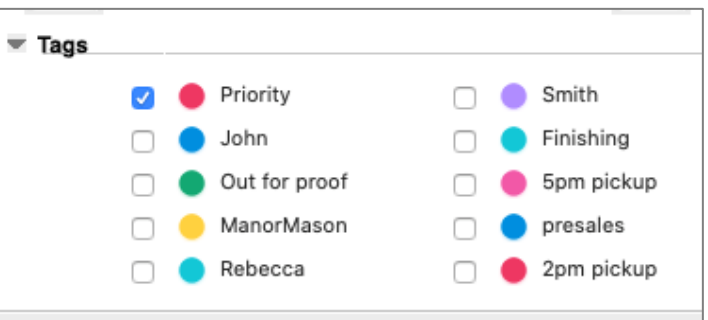

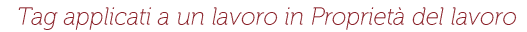

della produzione, dei processi, degli addetti, dei clienti e così via o ad altri attributi personalizzati utili per ottimizzare le fasi di produzione del lavoro.

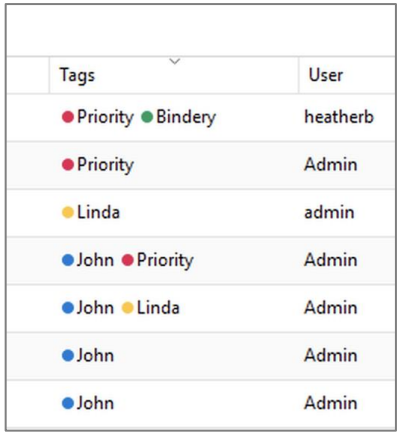

Colonna dei tag aggiunta all'elenco dei lavori

Le informazioni contenute nei tag sono visualizzate in una colonna dedicata all'interno dell'elenco dei lavori. Una volta che l'utente aggiunge la colonna, può modificare l'ordine crescente o decrescente delle voci. Quando a un lavoro vengono assegnati più tag, il loro ordine di visualizzazione dipende dall'ordine in cui sono stati applicati al lavoro.

Questa funzione è disponibile solo per i server Fiery per stampanti a foglio singolo.

Per ulteriori informazioni, *guardare il video*.

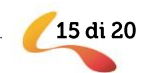

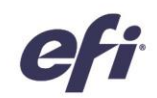

### Supporto di Fiery Hot Folders per i file Fiery FreeForm Plus

I clienti con un server FS400 o versioni successive che utilizzano Fiery FreeForm Create generano file Fiery FreeForm Plus. Ora possono inoltrare questi file direttamente al server Fiery da FreeForm Create oppure salvati come pacchetto standalone (.ffp).

Questi pacchetti standalone .ffp possono essere utilizzati con Fiery Hot Folders per automatizzare l'inoltro dei lavori FreeForm Create al server Fiery. L'applicazione di attributi quali preimpostazioni server o modelli di imposizione diventa molto più rapida ed efficiente.

Per ulteriori informazioni, *guardare il video*.

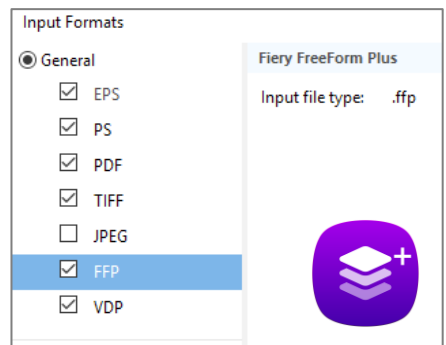

Formato file Fiery FreeForm Plus (.ffp) disponibile in Fiery Hot Folders

### Notifiche che preannunciano la scadenza del Contratto di manutenzione e supporto software (SMSA) per Fiery XF

Ora gli utenti visualizzano una notifica prima della scadenza del loro contratto di manutenzione e supporto software (SMSA) per Fiery XF. Le notifiche compaiono 90, 60, 30, 15, 10 e 1 prima della scadenza del contratto SMSA per quel server.

Questa funzione è disponibile solo per i server Fiery per stampanti superwide.

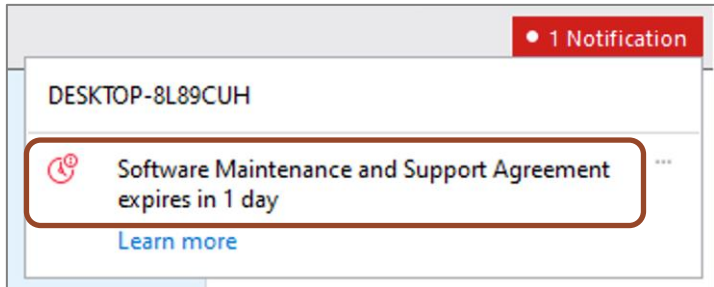

Notifica che indica l'imminente scadenza del contratto SMSA per Fiery XF

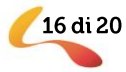

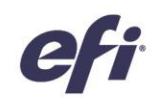

### Collegamento

### Connettività a Fiery Central

Fiery Command WorkStation 6.7 può collegarsi ai server Fiery Central con software versione 2.9 e superiori. Questo significa che gli utenti di Fiery Central possono utilizzare le nuove funzionalità di Fiery Command WorkStation e connettersi ai server Fiery con le versioni più recenti del software di sistema Fiery. E possono fare tutto ciò da uno stesso client.

Note: Fiery Command WorkStation 6.7 supporta un gruppo di stampanti su un server Fiery Central. Se il server Fiery Central gestisce più gruppi di stampanti, solo il primo gruppo sarà disponibile in Command WorkStation.

Fiery Command WorkStation 6.7 non supporta la creazione di driver di stampa firmati per i gruppi di stampanti.

Per ulteriori informazioni sulla configurazione di Fiery Central con

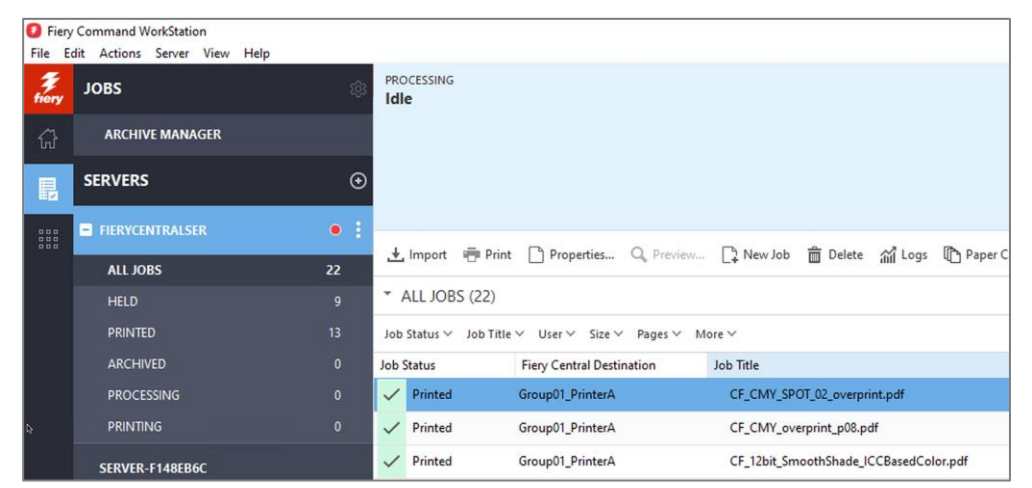

Command WorkStation 6.7, inviare un messaggio all'indirizzo FieryCentralSupport@efi.com.

Fiery Command WorkStation 6.7 connesso a un server Fiery Central

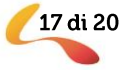

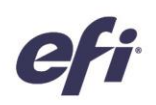

### Documentazione di Fiery XF nel menu ?

Ora gli utenti hanno la possibilità di accedere alla documentazione di Fiery XF dal menu ? di Fiery Command WorkStation. La documentazione delle versioni 7.2.3 e successive, incluse le Note di release per l'utente e la guida di Fiery Command WorkStation, si trovano tutte in un'unica schermata. I contenuti riguardano le versioni del server Fiery XF server e di Command WorkStation e sono disponibili in tutte le lingue supportate. Anche la documentazione per le stampanti a foglio singolo è disponibile da Fiery Command WorkStation 6.5 e versioni successive.

Questa funzione è una novità per gli utenti Fiery con stampanti per formati grandi e superwide.

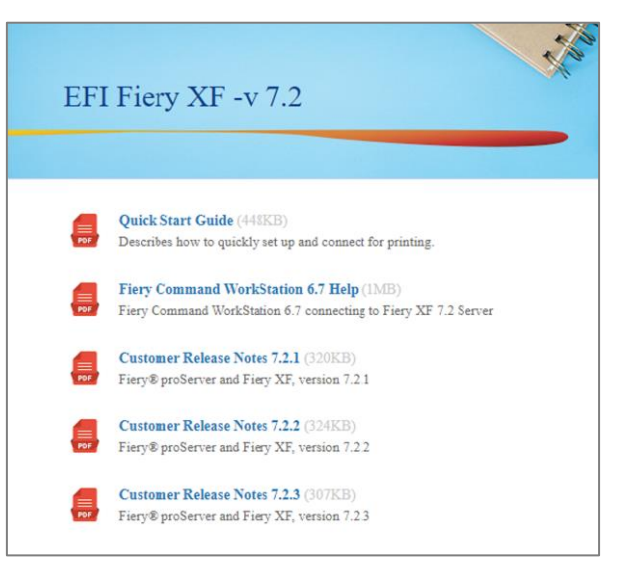

Documentazione di Fiery XF visualizzata in un browser Web

### Funzionalità rimosse o modificate

### L'opzione di aggiornamento da Fiery Compose a JobMaster non è più visualizzata nella pagina di attivazione della licenza

L'opzione relativa alla fine della vendita del codice LAC per l'aggiornamento da Fiery Compose a JobMaster è stata rimossa dalla pagina Attivazione licenza del client. Gli utenti non visualizzeranno più questa opzione nell'elenco dei tipi di codici LAC disponibili per l'attivazione. Se un utente dispone già dell'opzione per il codice LAC di aggiornamento da Compose a JobMaster, può procedere con l'attivazione. In questo caso, verrà visualizzata come opzione attivata.

### Programma di permuta delle chiavi hardware per Fiery Impose e Fiery Compose prorogato

Fiery Command WorkStation versione 6.6 e 6.7 non supporta più le licenze basate su chiave hardware, ma solo le licenze basate su software con codice di attivazione della licenza (LAC) per Fiery Impose, Fiery Compose o Fiery SeeQuence Suite (Fiery Impose-Compose). Di conseguenza, per continuare a utilizzare questi prodotti Fiery con Fiery Command WorkStation 6.6 e versioni successive e per sfruttare le loro nuove funzionalità, gli utenti dovranno sostituire la licenza basata su chiave hardware con una licenza basata su codice LAC.

EFI ha prorogato la scadenza del programma di permuta delle chiavi hardware fino al 31 ottobre 2021 con l'obiettivo di aiutare gli utenti a passare a licenze basate su software con codice di attivazione della licenza.

È necessario visitare il sito *efi.com/FieryDongleTradeIn* e compilare il modulo di richiesta. Successivamente, entro 3 giorni lavorativi, si riceverà un messaggio e-mail con una licenza valida per 45 giorni, da poter utilizzare in

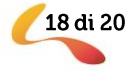

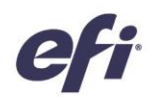

attesa dell'elaborazione della richiesta. La chiave hardware del prodotto dovrà essere inviata a una sede di restituzione EFI entro 10 giorni dal ricevimento della licenza temporanea. Una volta ricevuta e verificata questa chiave hardware, l'utente riceverà da EFI un'e-mail con la licenza per 1 anno. Prima di procedere con la permuta della chiave hardware, è fondamentale verificare che il server Fiery supporti Fiery Command WorkStation 6.6 o 6.7 (controllare l'elenco delle stampanti supportate).

### Conservare la licenza basata su chiave hardware con le versioni precedenti di Command WorkStation

Se un utente desidera continuare a utilizzare il prodotto Fiery senza sostituire la chiave hardware, può farlo con Fiery Command WorkStation 6.5 o versioni precedenti.

### Nessun avviso sull'incompatibilità delle licenze con chiave hardware per Fiery Impose e Compose per gli utenti Mac

A partire dalla versione 6.6 di Command WorkStation, sono supportate solo le licenze basate su codice LAC per Fiery Impose, Compose e SeeQuence Suite, mentre le licenze basate su chiave hardware non sono più supportate. I dispositivi Windows visualizzeranno un avviso per invitare gli utenti a non installare Command WorkStation 6.7 se desiderano continuare a utilizzare la licenza basata su chiave hardware per il loro prodotto Fiery, mentre gli utenti Mac non visualizzeranno questo avviso in Fiery Software Manager per Command WorkStation 6.7.

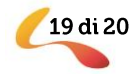

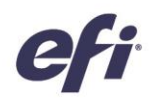

### Ulteriori risorse

Questo elenco include risorse di vendita, formative e tecniche che è possibile consultare per migliorare le conoscenze su Fiery Command WorkStation e i prodotti e le applicazioni a esso correlati.

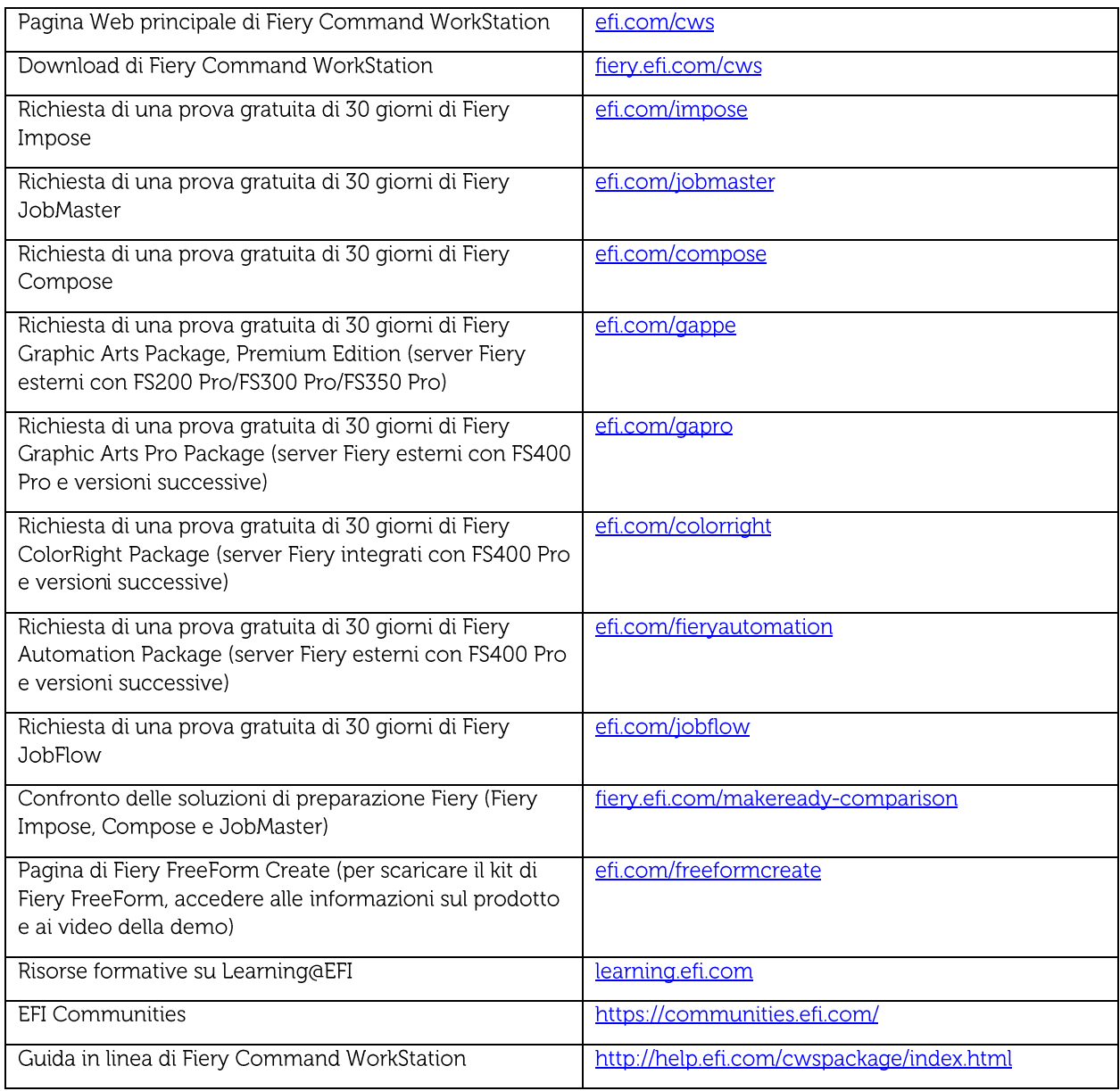

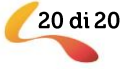